# **Debug Options**

Allows you to read important live data to help you debug your game.

| Debug Options                                    |                                  |  |
|--------------------------------------------------|----------------------------------|--|
| Preload Info (console)<br>Emulate Network Game   |                                  |  |
|                                                  |                                  |  |
| Display Debugger Info on Screen                  | <ul> <li>✓</li> <li>✓</li> </ul> |  |
| Display on Training Mode Only<br>▼ Player 1 Info | *                                |  |
|                                                  |                                  |  |
| Move Info<br>Position                            | ~<br>~                           |  |
| Life Points                                      | ~                                |  |
| Gauge Points                                     | ~                                |  |
| State                                            | ~                                |  |
| SubState                                         | ~                                |  |
| Stun Time                                        | <b>~</b>                         |  |
| Combo Hits                                       | ~                                |  |
| Combo Damage                                     | ~                                |  |
| Input Held Time                                  |                                  |  |
| Move Execution (Console)                         |                                  |  |
| [Fuzzy A.I.] Weight List                         |                                  |  |
| ▶ Player 2 Info                                  |                                  |  |
|                                                  |                                  |  |
| Versus Mode                                      |                                  |  |
| Network Mode                                     | ~                                |  |
| Story Mode                                       |                                  |  |
| Training Mode                                    | ×                                |  |
| Challenge Mode                                   | ~                                |  |
| Network Info                                     |                                  |  |
| Ping                                             |                                  |  |
| Frame Delay                                      |                                  |  |
|                                                  |                                  |  |
|                                                  |                                  |  |
| Connection Log (console)                         | ×                                |  |
| Rollback Log (console)                           |                                  |  |
| Recording Tools                                  |                                  |  |
| Save/Load States                                 |                                  |  |
| Record/Playback Tools                            |                                  |  |
| Emulate Playback Physics                         |                                  |  |
| ▼ Hit Box Colors                                 |                                  |  |
| Display Collision Mass Gizmo                     |                                  |  |
| Body Collider:                                   | Fill:                            |  |
| Hit Collider:                                    | Fill:                            |  |
| No Collider:<br>Throw Collider:                  | Fill:                            |  |
| Physically Invincible:                           | کې Fill:<br>۲۰۰۲ Fill:           |  |
| Projectile Invincible:                           | Fill:                            |  |
| Throw Hurt Box:                                  | ✓ Fill:                          |  |
| Attack Hurt Box:                                 | Fill:                            |  |
| Blocking Box:                                    | 💉 Fill:                          |  |
|                                                  |                                  |  |
| Reset Colors                                     |                                  |  |

# **Emulate Network Game:**

**Display Debugger Info On Screen:** Enables the debug mode for characters (spawns 2 text fields near each corner).

**Display In Training Mode Only:** Enable this to have the debugger info only be displayed when playing in Training Mode.

If you want to change the position of your debugger a script can be found here).

## Player 1/2 Debugger

- Move Info: Displays the move being played at the moment.
- Position: Displays the position of the character on screen (Vector3).
- Life Points: Displays the current life points (as an integer).
- Gauge Points: Displays the current gauge points (as an integer).
- **State:** Display the current player state from *MoveInfo.PossibleStates* (Stand|Crouch|StraightJump|ForwardJump|BackJump|Down)
- **SubState:** Displays the current player sub-state from *MoveInfo.SubStates* (Resting|MovingForward|MovingBack|Blocking|Stunned)
- **Combo Hits:** A live feed from the current combo (a tutorial on how to add this to the actual game combo display can be found here).
- Combo Damage: The current damage being dealt in a combo.
- Input Held Time: A direct feed on how long each input is being held for.
- Move Execution (console): Shows the result input after successfully executing a move.
- [Fuzzy A.I.] Weight List: (Requires Fuzzy A.I.) Shows the movement decision weight made by the A.I. during its gameplay.

Network Info (requires Network addon)

- Ping: Displays the package query (ping) between the 2 clients over the connection.
- Frame Delay: Displays the amount of frames between input and execution during a network game (input delay).
- Current Local Frame: Display the current local frame in relation to network data.
- Current Network Frame: Display the current network frame in relation to local data.
- **Connection Log (console):** Shows all sorts of stats in the console when a connection is attempted.

#### **Recording Tools**

**Hitbox Colors** 

Code access:

UFE.config.debug0ptions

## < Back to Global Editor

# From:

http://ufe3d.com/ - Universal Fighting Engine

Permanent link: http://ufe3d.com/doku.php/global:debugoptions?rev=1659470955

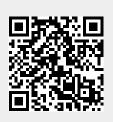

Last update: 2022/08/02 16:09